# Lecture 4 Exercises *Isabel Fulcher*

*8/9/2018*

#### **Load packages**

```
library("tidyverse") #ggplot2, dplyr, etc.
library("reshape2") #need this for melt()
library("car") #contains dataset
```
### **Part I: Basic data analysis using tidyverse**

Open the Blackmore dataset in R. This contains data on 138 teenaged girls hospitalized for eating disorders and 98 control subjects. There are four variables: subject id, age in years, hours per week of exercise, and group (control vs. eating-disorder). There are multiple observations per subject.

**data**(Blackmore) **head**(Blackmore)

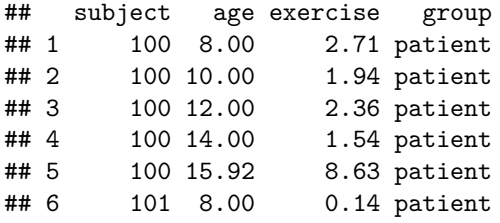

**Key commands**

**Pick observations by their values with filter()**

Blackmore **%>% filter**(group**==**"patient")

*# You do not have to use piping, just makes it cleaner* **filter**(Blackmore,group**==**"patient")

```
# You can also just use base R
Blackmore[Blackmore$group=="patient",]
```
**Pick variables by their names with select()**

Blackmore **%>%** dplyr**::select**(subject,exercise)

```
#and in base R...
Blackmore[c("subject","exercise")]
```
**Create new variables with functions of existing variables with mutate()**

```
Blackmore %>% mutate(age_new = age^2)
#and in base R...
Blackmore$age_new = Blackmore$age^2
```
**Collapse many values down to a single summary with summarise()**

```
Blackmore %>% summarise(age_mean = mean(age),age_sd = sd(age))
#and in base R...
mean(Blackmore$age)
sd(Blackmore$age)
```
**To only perform the summarise command on a subset use group\_by()**

```
Blackmore %>% group_by(group) %>% summarise(age_mean = mean(age),age_sd = sd(age))
#and in base R...
mean(Blackmore[Blackmore$group=="patient",]$age)
mean(Blackmore[Blackmore$group=="patient",]$age)
sd(Blackmore[Blackmore$group=="control",]$age)
sd(Blackmore[Blackmore$group=="patient",]$age)
```
#### **Plotting with ggplot2**

**The basic idea**

```
# Initialize the plot with data and aesthetics
p <- ggplot(data=NULL,mapping=aes(x=,y=,fill=,group=,color=))
# Add layers
p <- p + geom_histogram()
# Make pretty
p <- p + theme_bw() + labs(title="",x="",y="")
```
**Example: Plot a histogram of hours per week of exercise across all observations.**

```
# Initialize the plot with data and aesthetics
p <- ggplot(Blackmore,aes(x=exercise))
# Add layer
p1 <- p + geom_histogram()
p2 <- p + geom_histogram(aes(y=..density..))
```
*# Make pretty* p3 <- p2 **+ theme\_bw**()

#### **Saving graphics**

*# Setting your working directory* **setwd**("your/file/path/here")

*# Use ggsave* **ggsave**("plot\_name.pdf",plot = p)

# **Part I: Exercises**

- 1. Plot a line for each person that shows exercise at each age observation. Color the line by group.
- 2. Create a new data frame that only contains the subject id, group, and average exercise per person.
- 3. Using the data frame from question 2, plot two histograms of mean hours per week of exercise by group in the same figure.
- 4. Calculate the 95% confidence interval for the mean exercise hours for each group. The confidence interval is given by,

$$
(\bar{X}-z_{.975}\sigma/\sqrt{n},\bar{X}+z_{.975}\sigma/\sqrt{n})
$$

To calculate *z.*975, use a command we learned last class (hint: starts with a 'q' and ends with a 'norm'). You can use the estimated standard deviation in place of  $\sigma$  (for those of you who recognize that this is naughty, I'm unconcerned in this case becase *n* is large in each group).

5. Plot these two confidence intervals on the same plot using geom\_errorbar()

## **Part II: Central Limit Theorem (CLT) exercise**

The goal here is to illustrate the Central Limit Theorem. The Central Limit Theorem states that the sample mean will converge in distribution to a normal distribution. Given  $X_1, \ldots, X_n$  independent draws from some underlying distribution,

$$
\frac{(\bar{X}_n - \mu)}{\sigma / \sqrt{n}} \to N(0, 1)
$$

1. Draw one random sample of size 100 from a Poisson distribution with event rate *λ* equal to 1.5. Use a histogram to display the empirical probability distribution. Include a vertical line indicating the sample mean using geom\_vline().

**set.seed**(1567)

- 2. Draw 10,000 random samples of size 100 from a Poisson distribution with event rate *λ* equal to 1.5. Calculate the quantity on the left hand side of the above equation for each sample. Note that the poisson distribution has mean  $E[X] = \mu = \lambda$  and  $Var[X] = \sigma^2 = \lambda$ .
- 3. Construct a histogram of the quantites from question 2.
- 4. On the figure from question 3, overlay the pdf of the normal distribution corresponding to the right hand side of the expression. Hint: use stat function(fun=dnorm).
- 5. Now, repeat questions 2-4 using various sample sizes of  $N = (5, 10, 25, 50, 100, 1000)$ . You will want to collect all your results in one data frame for plotting.
- 6. Plot the results from question 5 in ONE figure (i.e. panel of six plots) using the facet\_wrap() function. Depending on how you saved your results from 5, you may also need to use the melt() function to get your data frame into the appropriate format for ggplot2-ing.
- 7. Let's motivate how this relates to confidence intervals for the population mean! Calculate the confidence intevals for 100 random samples of size  $n = 100$  from a Poisson distribution with  $\lambda$  equal to 1.5. Plot the confidence intervals and include a line for the true value of  $\lambda$ . How often is the true mean captured? Does this match expectations?

Tip: to make it easier to see which confidence intervals cover the true mean, you may want to sort or color the intervals.

#### **set.seed**(98)

8. Take a moment and interpret the implications from this exercise. How should we interpret a confidence interval?

# **Great references / more practice with tidyverse**

- Hadley's R for Data Science book or [website](http://r4ds.had.co.nz/)
- Specifically, the ggplot2 [exercises](http://r4ds.had.co.nz/graphics-for-communication.html)
- Tidyverse [cheatsheet](https://s3.amazonaws.com/assets.datacamp.com/blog_assets/Tidyverse+Cheat+Sheet.pdf) by DataCamp